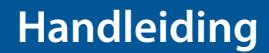

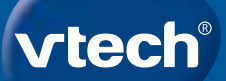

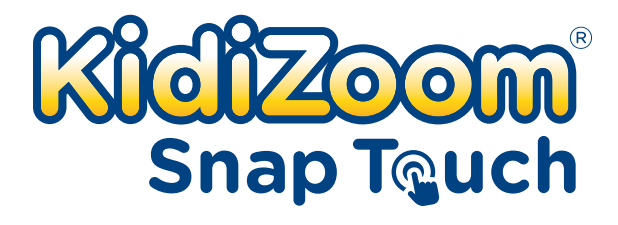

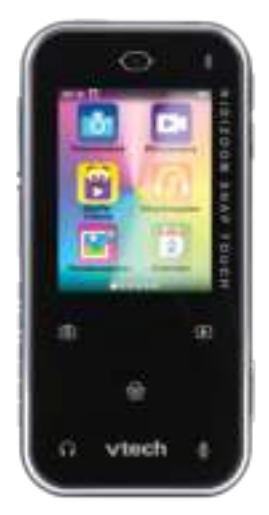

# INI FIDING

Gefeliciteerd met uw aankoop van de **KidiZoom**® **Snap Touch** van **VTech**®. Wij van **VTech**® doen ons uiterste best goede producten te maken die leuk en leerzaam zijn voor uw kind. Mocht u nog vragen of opmerkingen hebben, neemt u dan a.u.b. contact op met onze klantenservice. Telefoonnummer: (0031) (0)495-459123 / E-mail: klantenservice@vtechnl.com

Maak te gekke foto's, filmpjes én selfies met de compacte, supertrendy **KidiZoom**® **Snap Touch** van **VTech**® in smartphone design. Met 2.4 inch kleuren touchscreen en touch-toetsen. Meer dan 30 apps, zoals geanimeerde video's, wekker, spelletjes, rekenmachine, een fotodagboek en mp3-speler!

# INHOUD VAN DE DOOS

- Eén **KidiZoom**® **Snap Touch**
- Fén microUSB-kabel
- • Eén handleiding

#### **Let op:**

De **KidiZoom**® **Snap Touch** is voorzien van een metallic coating die niet geleidend is.

### **WAARSCHUWING:**

**Alle verpakkingsmaterialen, zoals plakband, plastic, demolabel, verpakkingsslotjes, tie-wraps, koorden, schroeven enz, maken geen deel uit van het product en dienen voor de veiligheid van uw kind te worden verwijderd.**

**Let op: Sla deze handleiding op, deze bevat belangrijke informatie over het product.**

**Gooi het product niet weg met het huisvuil. De accu kan gerecycled worden. Gooi het product daarom weg in de daarvoor bestemde containers voor klein chemisch afval.**

Het speelgoed mag alleen aangesloten worden op een Klasse II of Klasse III apparaat (gekenmerkt door dit symbool  $\Box$  of dit symbool  $\langle \hat{\mathbb{I}} \rangle$ ).

# FUNCTIES

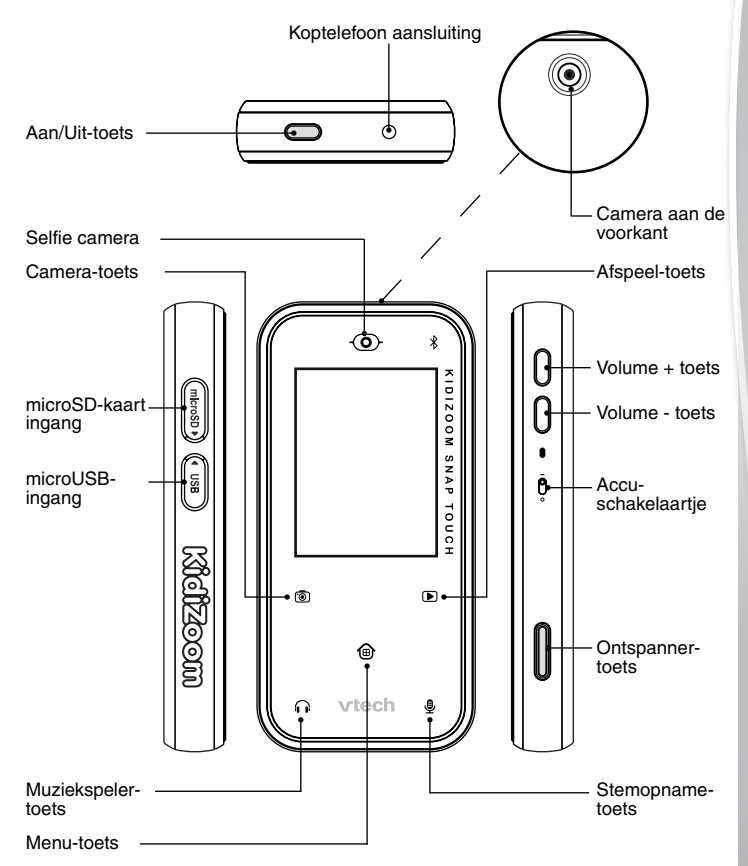

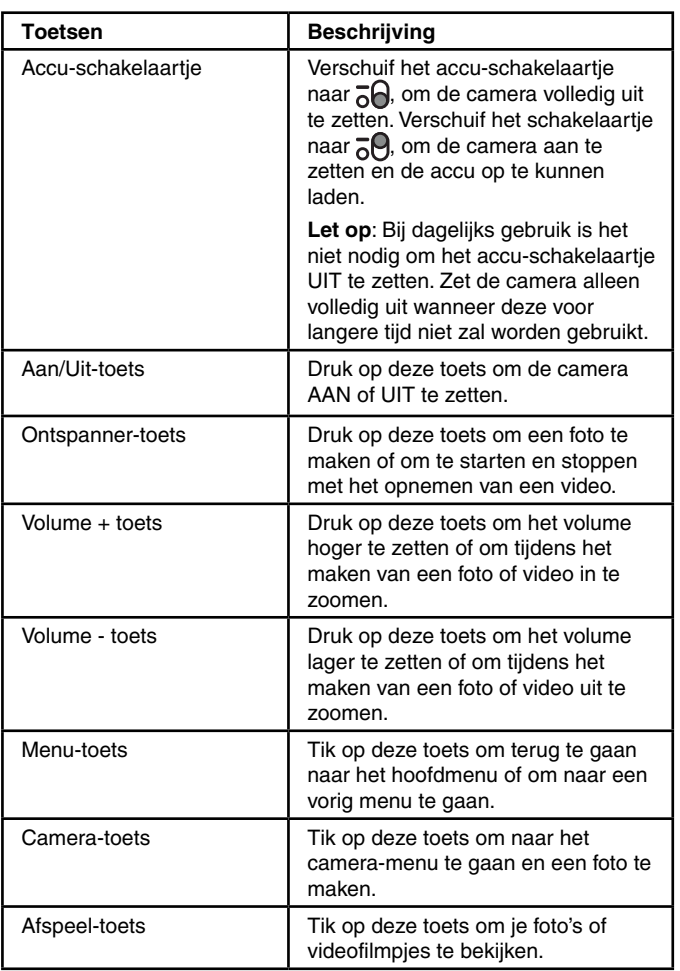

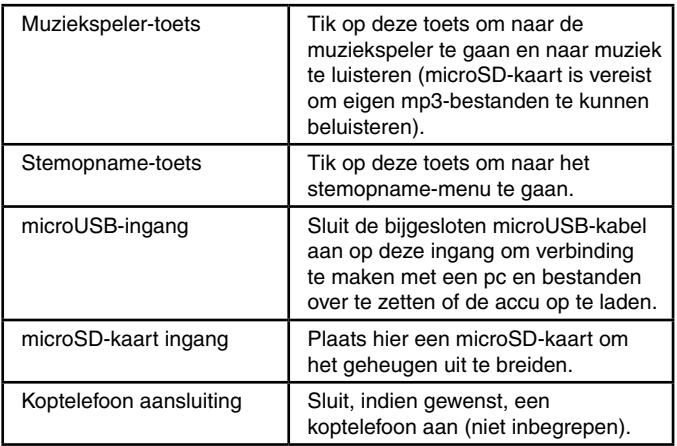

# **SPECIFICATIES**

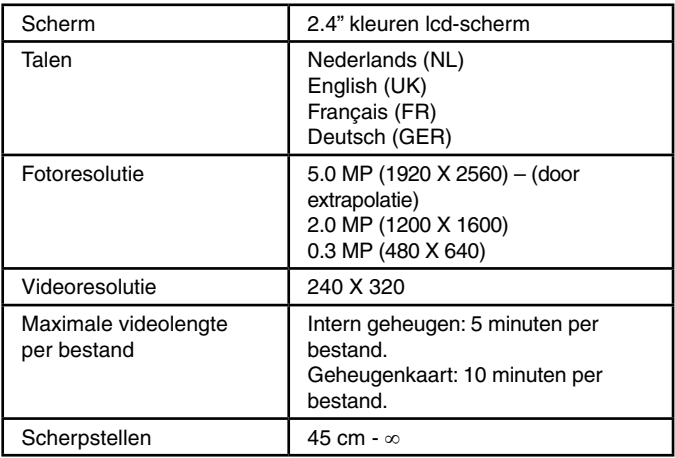

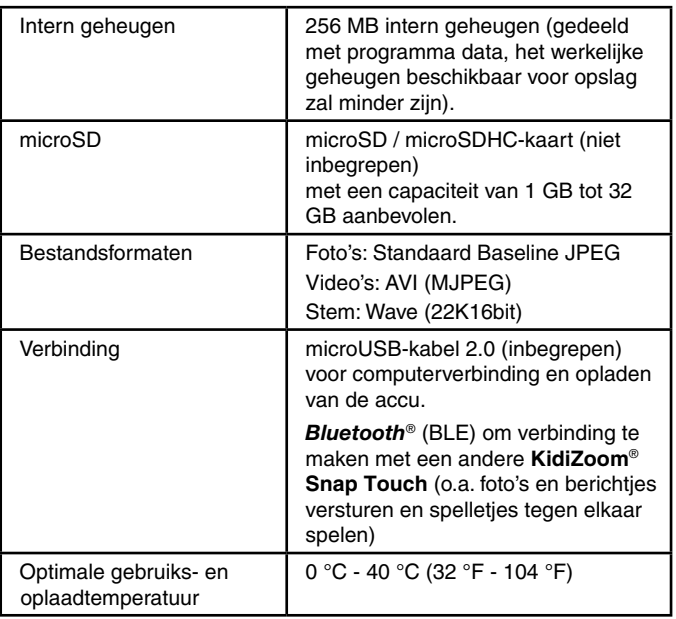

# OPSLAGCAPACITEIT

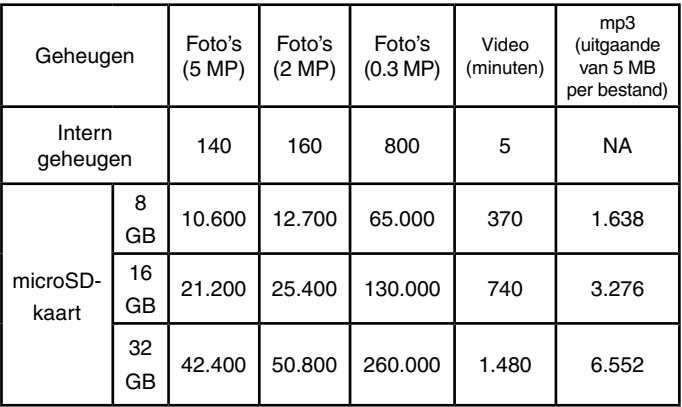

**LET OP:** De bovengenoemde aantallen zijn schattingen, de werkelijke capaciteit is afhankelijk van de opnameomstandigheden.

De videolengte-limiet is 5 minuten per bestand wanneer het interne geheugen wordt gebruikt en ongeveer 10 minuten per bestand bij gebruik van een microSD-kaart (bij een 320 x 240 videoresolutie). De maximale bestandsgrootte is 2 GB.

# **STARTEN**

Zorg ervoor dat het accu-schakelaartie in de AAN  $\overline{P}$  positie staat en laad de accu op voordat je begint met spelen. Wanneer het accu-schakelaartje in de UIT positie staat, kan de **KidiZoom**® **Snap Touch** niet opgeladen worden en kan er niet mee worden gespeeld.

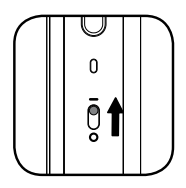

Let op: Bij dagelijks gebruik is het niet nodig om

het accu-schakelaartie naar de UIT-positie te zetten. Wanneer het accu-schakelaartje in de UIT positie staat, functioneert de KidiZoom<sup>®</sup> **Snap Touch** niet. Wanneer deze weer aangezet wordt, dient de datum en tijd opnieuw te worden ingesteld.

# ACCU OPLADEN

Let op: Uitvoering door een volwassene vereist.

- Zorg ervoor dat het accu-schakelaartie op de AAN positie staat  $\overline{A}\Omega$ voordat u het opladen start. Open het rubberen klepje van de microUSB-ingang aan de zijkant van de camera.
- Plaats de microUSB-kabel (smalle uiteinde) in de microUSB-ingang van de camera.
- Plaats het brede uiteinde van de microUSB-kabel in USB-ingang van een computer of een USB poort (Output DC 5V 1A) met een Klasse II  $\Box$  of Klasse III symbool  $\langle \hat{\mathbb{D}} \rangle$ .
- Wanneer de camera op de juiste manier is aangesloten, zal het opladen-icoontje op het scherm van de camera verschijnen.
- Wanneer de accu volledig is opgeladen, zal het scherm automatisch uitschakelen. Koppel de **KidiZoom**® **Snap Touch** los van de computer of adapter.

# INFORMATIE OVER HET OPLADEN

Sluit de KidiZoom<sup>®</sup> Snap Touch aan op een computer met behulp van de bijgeleverde microUSB-kabel of sluit de camera aan op een ander Klasse II  $\Box$  of Klasse III  $\Diamond$  apparaat om de camera op te laden. Of gebruik de VTech AC/DC USB-adapter (5V 1A), model 80-405149 (apart verkrijgbaar) om de camera op te laden.

Controleer de kabel voor gebruik op mogelijke beschadigingen. Zorg ervoor dat er geen vloeistof of vuil op de connectoren zit voordat u de kabel gebruikt.

Zorg ervoor dat de camera droog is en dat er geen vuil in de USBaansluiting zit. Verbind de kabel op de juiste manier met de camera en de computer. Wanneer de camera aan staat tijdens het aansluiten, zal er mogelijk een venster op het computerscherm verschijnen waarin toegang tot de schijf wordt gevraagd. Laat de camera tijdens het opladen nooit onbeheerd achter en plaats deze tijdens het opladen niet op zachte oppervlakken om oververhitting te voorkomen. Het volledig opladen van de accu duurt ongeveer 4 - 4,5 uur. Koppel de **KidiZoom**® **Snap Touch** los wanneer deze volledig is opgeladen en laat hem niet langer dan 5 uur opladen.

Let op: De werkelijke oplaadtijd is afhankelijk van de stroomtoevoer, het huidige accuniveau en de omgevingstemperatuur waarin de accu wordt opgeladen. De optimale oplaad- en gebruikstemperatuur is 0°C - 40°C.

# WAARSCHUWINGSBERICHTEN

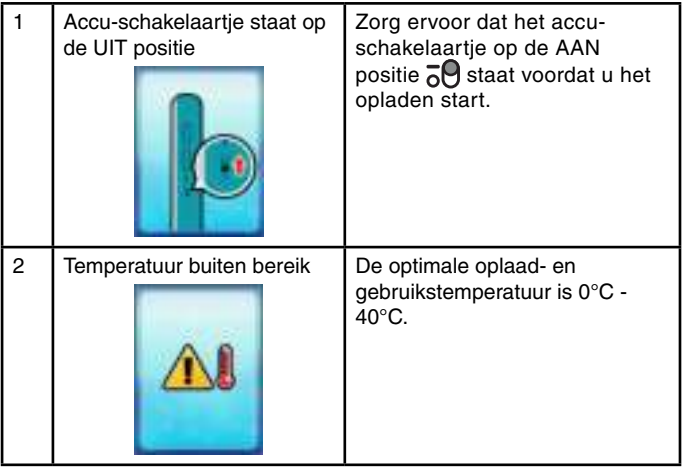

### ACCU-GEBRUIKSTIJD

De gebruikstijd van de accu tussen twee oplaadmomenten is afhankelijk van hoe er wordt gespeeld met de camera. Wanneer de camera intensief gebruikt wordt, zal de accu eerder leegraken. Sommige activiteiten, zoals foto's en video's maken, zullen meer stroom van de accu verbruiken.

### ONDERHOUD ACCU

Laad de accu regelmatig op om deze optimaal te laten presteren, zelfs wanneer de camera niet gebruikt wordt. Laad de accu ten minste één keer in de 6 maanden op. Verschuif het accu-schakelaartie omlaag. naar de UIT positie  $\overline{6}$ , wanneer de camera voor langere tijd niet gebruikt wordt. Verschuif het accu-schakelaartje omhoog, naar de AAN positie, voordat u de accu gaat opladen.

#### **Dit speelgoed bevat een accu of batterijen die niet vervangen kunnen worden.**

WAARSCHUWING! Niet geschikt voor kinderen ionger dan 3 jaar. Elektronisch speelgoed. Gevaar voor elektrische schok.

**WAARSCHUWING:** Lees onderstaande instructies.

### **RICHTLIJNEN VOOR HET GEBRUIK VAN EEN ADAPTER BIJ SPEELGOED**

Gebruik alleen de VTech AC/DC USB-adapter (5V 1A), model 80-405149 (apart verkrijgbaar).

- Het speelgoed dient alleen gebruikt te worden met een adapter die geschikt is voor speelgoed.
- De adapter is geen speelgoed.
- Het speelgoed is niet bedoeld voor kinderen jonger dan 3 jaar.
- Sluit het speelgoed niet aan op meer dan het aanbevolen aantal stroomvoorzieningen.
- Maak aangesloten speelgoed nooit schoon met water of andere vloeistoffen.
- Controleer de adapter regelmatig op beschadigingen aan de kabel, stekkers, contactpennen, het omhulsel en andere onderdelen die het gevaar op brand, elektrische schok of letsel aan personen kunnen veroorzaken. Als u merkt dat de adapter beschadigd is, dient de adapter bij het elektronisch afval te worden weggegooid.
- Adapters voor speelgoed zijn niet bedoeld om als speelgoed gebruikt te worden. Het gebruik van een adapter door kinderen dient altijd onder volledig toezicht van een volwassene te gebeuren.

### **Milieu**

#### **Verwijdering van batterijen, accu's en product**

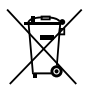

Het symbool van een doorgekruiste container geeft aan dat het product en de batterijen of accu's niet met het normale huisafval mogen worden weggegooid omdat deze stoffen bevatten die schadelijk kunnen zijn voor het milieu en de gezondheid. Lever het product en/of de batterijen/accu's aan het eind van hun levenscyclus in bij een officieel aangewezen inzamelpunt.

Win advies in bij de plaatselijke autoriteiten voor informatie over speciale plaatsen voor Klein Chemisch Afval (K.C.A.), waar u gebruikte batterijen, accu's en/of producten kunt inleveren.

De chemische symbolen Hg, Cd of Pb geven aan dat het kwik- (Hg), cadmium- (Cd) of loodgehalte (Pb) in de batterij/accu hoger is dan de referentieniveaus in de Richtlijn 2006/66/EC.

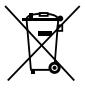

De zwarte balk geeft aan dat het product na 13 augustus 2005 op de markt werd gebracht.

Help het milieu door uw product, batterijen en/of accu op een verantwoordelijke manier weg te gooien.

Kijk voor meer informatie op:

www.stibat.nl

## PLAATSEN VAN DE MICROSD GEHEUGENKAART

De **KidiZoom**® **Snap Touch** ondersteunt microSD / microSDHC geheugenkaarten tot 32 GB.

- Zet de camera UIT
- Open het rubberen klepie aan de zijkant van de camera.
- Plaats de microSD-kaart (niet inbegrepen) zoals hiernaast wordt weergegeven. Wanneer de geheugenkaart wordt herkend door de camera, zal deze automatisch als standaard geheugen worden gebruikt.

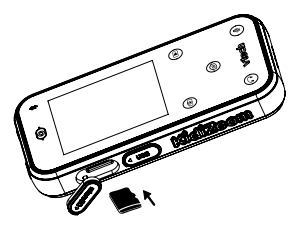

- Plaats het rubberen klepje weer terug om de geheugenkaart te beschermen.
- De geheugenkaart kan weer verwijderd worden door deze één keer in te drukken.

#### **LET OP:**

- Het is aanbevolen om de microSD-kaart te formatteren voor gebruik.
- Wanneer een geheugenkaart is geplaatst, zijn de gegevens die in het interne geheugen zijn opgeslagen niet zichtbaar. Deze zullen weer te zien zijn wanneer de geheugenkaart wordt verwijderd.
- Maak een back-up van de gegevens die op de microSD-kaart staan, voordat deze in de **KidiZoom**® **Snap Touch** gebruikt wordt.
- Zorg ervoor dat de **KidiZoom<sup>®</sup> Snap Touch** altijd UIT staat voordat de geheugenkaart verwijderd wordt, om eventueel dataverlies te voorkomen.

# BEGINNEN MET SPELEN

Zorg ervoor dat het accu-schakelaartje in de AAN positie  $\overline{P}$  staat en laad de accu op voordat je begint met spelen.

#### **Kies een taal**

Druk op de **Aan/Uit-toets** om de **KidiZoom**®  **Snap Touch** aan te zetten.

Kies vervolgens een taal door met je vinger op het scherm te tikken en tik op het vinkje om je keuze te bevestigen  $\blacksquare$ .

#### **Datum en tijd instellen**

Stel vervolgens de datum en tijd in. Veeg omhoog of omlaag over het scherm om de datum en tijd in te stellen en druk op het vinkje **om je** keuze te bevestigen.

### **Spelen**

- • Druk op de **Hoofdmenu-toets** om naar het hoofdmenu te gaan en verschillende activiteiten te kiezen.
- • Druk op de **ontspanner-toets** of de **camera-toets** om een foto te maken.
- Tik op de **afspeel-toets** om de gemaakte foto's of video's te bekijken.
- • Tik op de **muziekspeler-toets** om naar de muziekspeler te gaan. (Sla mp3-bestanden op in de MUSIC map van de microSD-kaart om je eigen muziek te beluisteren). Het is mogelijk om een koptelefoon aan te sluiten (apart verkrijgbaar).
- • Tik op de **stemopname-toets** om een stemopname te maken of om eerder gemaakte stemopnames te beluisteren.

#### **Automatische uitschakeling**

Om de accu te sparen, schakelt het scherm automatisch uit wanneer er enige tijd niet met de **KidiZoom**® **Snap Touch** gespeeld wordt.

Let op: De automatische uitschakeling van het scherm kan ingesteld worden in het Instellingen-menu. Zie bladzijde 28 voor meer informatie.

#### **Aansluiten op de computer**

De **KidiZoom**® **Snap Touch** is aan te sluiten op een PC of MAC computer met behulp van de bijgesloten microUSB-kabel. Eenmaal aangesloten, kun je bestanden uploaden naar en downloaden van je camera. Volg onderstaande stappen om de **KidiZoom**® **Snap Touch** te verbinden met je computer.

- Open het rubberen klepie voor de microUSB-ingang aan de zijkant van de **KidiZoom**® **Snap Touch**.
- Plaats de microUSB-kabel (smalle uiteinde) in de microUSB-ingang van de camera.
- Plaats het brede uiteinde van de micro-USB kabel in de USB-ingang van een computer.
- Er verschijnen twee verwisselbare schijven op de computer wanneer de camera is aangesloten. Eén schijf wordt **VTech**® **5492** genoemd, onder deze verwisselbare schijf vind je al je opgeslagen bestanden. Wanneer er een geheugenkaart is geplaatst, zijn uitsluitend de bestanden op de geheugenkaart op de schijf te vinden. De geheugenkaart krijgt zijn eigen schijfnaam en de schijf **VTech**® **5492** zal dan niet te zien zijn.

Om de bestanden weer te geven die op het intern geheugen zijn opgeslagen, dien je de geheugenkaart te verwijderen. De andere verwisselbare schijf wordt 'VT SYSTEM' genoemd, hier staan de systeembestanden op en deze zijn niet toegankelijk.

**LET OP:** Koppel de camera nooit los wanneer er bestanden worden gedownload of geüpload. Volg de stappen die worden aangegeven om de hardware veilig los te koppelen van de computer wanneer je klaar bent. Zorg ervoor dat het rubberen klepje de microUSB-ingang volledig afsluit wanneer je klaar bent.

**Let op:** Wanneer de camera vergrendeld is, zal de verwisselbare schijf niet zichtbaar zijn. Ontgrendel de camera om verbinding te maken met de computer. (Zie bladzijde 27 voor meer informatie.)

#### **Back-up maken van foto- of videobestanden:**

- Open de 'DCIM' map op de verwisselbare schijf **VTech**® **5492**.
- Je foto's en video's worden geplaatst in submappen. Sleep en plaats de bestanden naar een andere map op de computer om een back-up te maken.

#### **Back-up maken van stemopnames:**

- Open de 'VOICE' map op de verwisselbare schijf **VTech**® **5492**.
- Sleep en plaats de bestanden naar een andere map op de computer om een back-up te maken.

#### **Mp3-bestanden overzetten naar de camera:**

- Selecteer de liedjes die je wilt uploaden van de computer naar de camera.
- Open de 'MUSIC' map op de verwisselbare schijf van jouw microSDkaart en sleep de mp3-bestanden naar de 'MUSIC' map.

**LET OP:** Het apparaat leest geen mp3-bestanden op de **VTech**® **5492**  schijf. Sla geen mp3-bestanden op op deze schijf omdat dit onnodig geheugen in beslag neemt.

#### **Foto's en video's overzetten naar de camera:**

- Selecteer de foto's of video's die je wilt uploaden van de computer naar de camera.
- Open de 'DOWNLOAD' map op de verwisselbare schijf **VTech**® **5492**. Sleep en plaats de foto's in de 'PHOTO' submap. Sleep en plaats de video's in de 'VIDEO' submap.

**LET OP:** Zet geen foto's of video's die gemaakt zijn met een ander cameramodel (behalve foto- of videobestanden van een **KidiZoom**® camera) op de **KidiZoom**® **Snap Touch**, deze bestanden worden misschien niet ondersteund.

#### **Systeemvereisten voor aansluiting op de computer:**

Microsoft® Windows® 10 besturingssysteem of recenter.

MacOS 10.12 of recenter.

USB-poort vereist.

Microsoft® Windows®, en/of enig ander vermeld Microsoftproduct zijn ofwel handelsmerken van Microsoft Corporation of gedeponeerde handelsmerken van Microsoft Corporation in de Verenigde Staten en/ of andere landen. Mac en Mac OS zijn handelsmerken van Apple Inc. in de Verenigde Staten en/of andere landen. Alle overige handelsmerken zijn eigendom van de respectieve eigenaren.

### **Koptelefoon aanluiten**

Sluit een koptelefoon (niet inbegrepen) met een 3.5 mm plug aan op de koptelefoonaansluiting aan de bovenkant van de **KidiZoom**® **Snap Touch**.

# **ACTIVITEITEN Hoofdmenu**

Hier heb je toegang tot alle apps, kun je de accu-status en de tijd bekijken.

- Tik op een icoontje om een app te openen.
- Veeg naar links en rechts over het scherm om door het menu te bladeren.
- Je kunt de achtergrond van het menu aanpassen bij Instellingen.

De volgorde waarin de apps op het scherm verschijnen, zal anders zijn wanneer een aantal apps is uitgeschakeld bij 'App-beheer'. Uitgeschakelde apps zullen niet zichtbaar zijn in het menu.

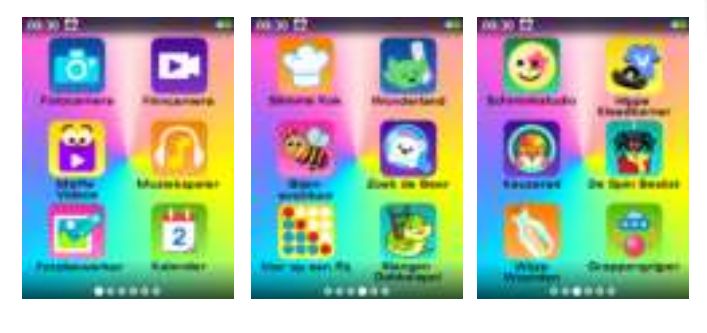

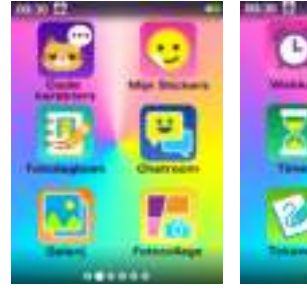

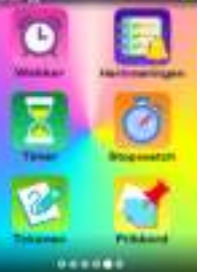

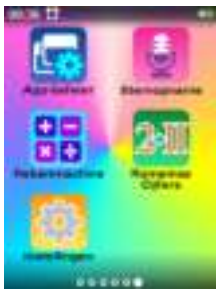

### **Fotocamera**

Maak foto's met verschillende camera-effecten en gebruik de zelfontspanner.

Tik op **om** te wisselen tussen de gewone camera en de selfie-camera.

Tik op om naar het foto-effect menu te gaan, tik op een effect en tik vervolgens op het linker- of rechterpijltje op het scherm om een effect te kiezen.

Tik op om naar het zelfontspanner-menu te gaan en tik op een optie om deze te kiezen. Druk op de Volume + of - toets om het beeld in of uit te zoomen, er verschijnt een zoombalk op het scherm wanneer je in- of uitzoomt.

Tik op **the of druk op de Ontspanner-toets of de Camera-toets om een** foto te maken.

### **Filmcamera**

Maak video's met verschillende video-effecten en gebruik de zelfontspanner.

Tik op **om** te wisselen tussen de gewone camera en de selfie-camera.

Tik op om naar het video-effect menu te gaan, tik op een effect en tik vervolgens op het linker- of rechterpijltje op het scherm om een effect te kiezen.

Tik op **om naar het zelfontspanner-menu te gaan en tik op een optie** om deze te kiezen. Druk op de Volume + of - toets om het beeld in of uit te zoomen, er verschijnt een zoombalk op het scherm wanneer je in- of uitzoomt.

Tik op  $\Box$  om de opname te starten en tik op  $\Box$  om de opname te stoppen.

## **Maffe Video's**

Gebruik de gewone camera en de selfie-camera en maak video's met de grappige, interactieve gezichtsfilters.

Tik op **om** te wisselen tussen de gewone camera en de selfie-camera.

Tik op een filter om de opname te starten en tik op  $\blacksquare$  om de opname te stoppen.

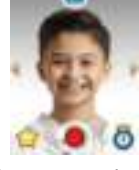

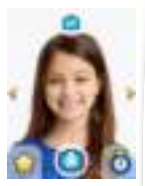

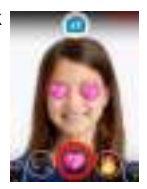

## **Muziekspeler**

Luister hier naar de mp3-bestanden die op jouw eigen microSD-kaart (niet inbegrepen) staan.

Tik op **D** om de muziek af te spelen.

Tik op **O** om het geselecteerde liedje of de geselecteerde map te verwijderen.

Tik op de omhoog- of omlaag-pijltjes of veeg over de cirkel op de balk om door de lijst te scrollen.

Tik op **o** om de muziek te pauzeren.

Tik op  $\Box$  of  $\Box$  om naar het vorige of volgende liedie te luisteren.

Tik op  $\blacksquare$  om terug naar het liediesoverzicht te gaan. Tik op  $\Box$  om te kiezen tussen 'herhalen uit', 'alles

herhalen', 'liedje herhalen'.

Tik op  $\equiv$  om shuffle te selecteren, zet shuffle aan of uit om de liedjes wel of niet willekeurig af te spelen.

Opmerking: Je kunt een koptelefoon gebruiken om naar muziek te luisteren (koptelefoon niet inbegrepen).

### **Fotobewerker**

Bewerk foto's door:

- een kader toe te voegen
- stempels toe te voegen (maximaal 10)
- tekstballonnen toe te voegen (maximaal 5)
- een kleurenfilter toe te voegen
- op een foto te tekenen

Tik op een effect-icoontje **om alle te keizer om naar het** effecten-submenu te gaan.

Veeg naar links of rechts onder op het scherm wanneer je stempels en tekstballonnen wilt toevoegen om een optie te kiezen. Tik op een effecticoontje om je keuze te bevestigen. Sleep het effect-icoontje vervolgens naar de gewenste plek. Tik op een tekstballon en gebruik vervolgens het toetsenbord op het scherm om een tekst te typen. Sleep daarna de tekstballon naar de gewenste plek. Tik op het rode T-icoontje om de tekst aan te passen. Tik op het vinkje wanneer je klaar bent. Veeg naar links of rechts onder op het scherm om een kleur te kiezen wanneer je op de foto wilt tekenen. Tik op een kleur om je keuze te bevestigen en tik op een punt rechts op het scherm om de dikte van de lijn te selecteren.

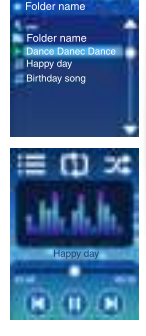

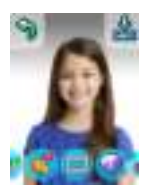

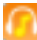

Tik op  $\blacksquare$  om de laatste actie ongedaan te maken. (Je kunt maximaal 10 stappen ongedaan maken.)

Tik op se om de foto op te slaan.

Tik op in het effecten-submenu om te bevestigen en tik op een effect-icoontje om meer effecten toe te passen.

### **Kalender**

Bekijk hier de dagen, weken en maanden. Veeg naar links om de volgende maand te bekijken. Veeg naar rechts om de vorige maand te bekijken. Veeg omhoog om het volgende jaar te bekijken. Veeg omlaag om het vorige jaar te bekijken.

### **Slimme Kok**

Wissel de ingrediënten om er drie op een rij te krijgen en een gerecht te maken!

Wissel de ingrediënten die naast elkaar staan om er drie of meer op een rij te krijgen. Zodra de ingrediënten die naast elkaar staan, verdwijnen, vallen er van boven nieuwe ingrediënten in het raster.

Rechtsboven op het scherm wordt de score weergegeven. Zodra er voldoende ingrediënten

verzameld zijn, verschijnt het scorescherm in beeld en ga je een niveau omhoog. De overgebleven tijd zal aan de score toegevoegd worden. Dus hoe sneller je voldoende ingrediënten verzamelt, hoe hoger je score zal zijn.

### **Wonderland**

De kleine verkenner is op zoek naar de magische notities om de wonderlandpuzzel compleet te maken. Help hem bij het verzamelen van voldoende notities en zoek daarna de edelsteen om het magische pad naar de volgende plek te nemen. Verken alle plekken van Wonderland. Tik om de kleine verkenner te bewegen en alle objecten te verzamelen, kijk uit voor de obstakels!

Tik op of of om deze te verzamelen.

Tik op de ladder  $\Box$  om naar boven of beneden te klimmen.

Zoek de magische poort vanneer je voldoende notities en de edelsteen hebt verzameld. Tik op de magische poort om naar de volgende plek  $\mathbf{t}$  te gaan.

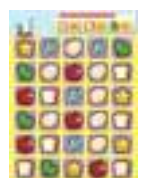

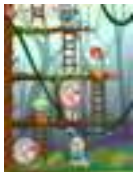

# **Bijenavontuur**

De kleine bij wil stuifmeel verzamelen voor zijn familie! Tik op  $\div$   $\div$  om de bij naar links of rechts te bewegen en het stuifmeel te verzamelen, ontwijk de obstakels! Je hebt drie levens tijdens dit spel, wanneer je een obstakel raakt, zul je een leven kwijtraken. Wanneer je drie obstakels raakt, ben je af. Verzamel het juiste aantal stuifmeelpollen om naar het volgende niveau te gaan.

# **Zoek de Beer**

De beer verstopt zich tussen de sneeuwpoppen en andere voorwerpen. Zoek de beer om punten te verzamelen. Je kunt verbinding maken met een vriendie dat ook een **KidiZoom**® **Snap Touch** heeft, om tegen elkaar te spelen. Tik binnen de tijdslimiet op de beer om punten te verzamelen.

Wanneer je met twee spelers wilt spelen, selecteer

dan het 2 speler-icoontje en vul hetzelfde chatroomnummer in om verbinding met elkaar te maken. De spelers krijgen allebei dezelfde afbeeldingen te zien.

Wanneer één van de twee spelers het spel onderbreekt, zal de verbinding verbroken worden en het spel stoppen.

Let op: Zorg ervoor dat er niet meer dan 5 meter afstand is tussen de twee apparaten.

# **Vier op een Rij**

Speel vier op een rij met de ingebouwde robot of maak verbinding met een vriendje dat ook een **KidiZoom**® **Snap Touch** heeft, om tegen elkaar te spelen.

Tik op het linker- of rechterpijltie om het schijfje naar een andere kolom te bewegen.

Tik op het schijfje om het los te laten.

Wanneer je tegen de robot speelt, speel je om de beurt. Wanneer je met twee spelers wilt spelen, kies dan het 2

speler-icoontje en vul hetzelfde chatroomnummer in om verbinding met elkaar te maken. De spelers spelen om de beurt.

Wanneer een speler niets doet binnen de tijdslimiet, wint de andere speler. Wanneer één van de twee spelers het spel onderbreekt, zal de verbinding verbroken worden en het spel stoppen.

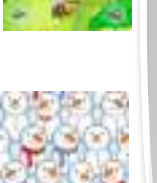

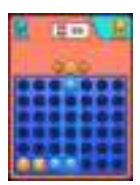

Let op: Zorg ervoor dat er niet meer dan 5 meter afstand is tussen de twee apparaten.

### **Slangen Dobbelspel**

Speel met de ingebouwde robot of maak verbinding met een vriendje dat ook een **KidiZoom**® **Snap Touch** heeft, om om de beurt de dobbelsteen te gooien en de pion over het bord te bewegen.

Wanneer een speler op een vak komt met een ladder, klimt de pion omhoog. Wanneer een speler op een vak met de kop van een slang komt, valt de pion via de slang omlaag.

Wanneer je tegen de robot speelt, speel je om de beurt.

Wanneer je met twee spelers wilt spelen, kies dan het 2 speler-icoontje en vul hetzelfde chatroomnummer in om verbinding met elkaar te maken. De spelers spelen om de beurt.

De speler die als eerste bij de finish komt, wint.

Wanneer één van de twee spelers het spel onderbreekt, zal de verbinding verbroken worden en het spel stoppen.

Let op: Zorg ervoor dat er niet meer dan 5 meter afstand is tussen de twee apparaten.

### **Schminkstudio**

Voeg verschillende schminkeffecten toe aan jouw foto's. Zorg ervoor dat jouw gezicht op de juiste positie staat en maak een foto.

Tik op de effect-icoontjes **of the figure** om naar het effecten-submenu te gaan.

Veeg naar links of rechts om een kleur schmink te kiezen, tik op een kleur om je keuze te bevestigen en tik op het gezicht om de schmink aan te brengen. Tik op

het potlood-icoontie om met een vaste lijn op het gezicht te tekenen nadat je een kleur hebt gekozen.

Veeg naar links of rechts over de effecten beneden op het scherm om stempels, volledige gezichteffecten, of lijn-effecten te kiezen. Tik op een effect om het op het gezicht te zien verschijnen. Sleep het vervolgens naar de gewenste positie.

Tik op **us om de laatste handeling ongedaan te maken.** 

Tik op **Digtem** om de creatie op te slaan.

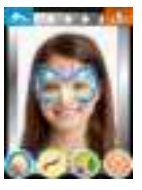

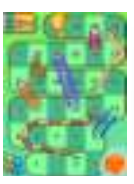

# **Hippe Kleedkamer**

Mix en match om een hip kostuum te maken. Sla tot wel 50 kostuums op.

Inclusief verschillende hoofddeksels, kapsels, t-shirts, jurken, broeken, korte broeken, sokken, schoenen en verschillende achtergronden.

Tik op een icoontje beneden op het scherm en tik vervolgens op de pijltjes om de verschillende opties te bekijken.

Tik op **om een willekeurig kostuum te maken.** 

Tik op **D** om jouw creatie op te slaan.

### **Keuzerad**

Draai het keuzerad om het lot te laten bepalen welke keuze het wordt. Maak een opname voor elke keuze (2-8 opnameslots) in het opnamemenu.

In het opname-menu:

• Tik op het slot toevoegen-icoontje in om meer opnameslots toe te voegen.

• Tik op het verwijder-icoonie is om het betreffende slot te verwijderen.

• Tik op het microfoon-icoontje om je stem op te nemen (maximaal 5 seconden).

Zodra de opname voltooid is, zal het microfoon-icoontie verdwijnen en zullen het afspelen-icoontje **behaarder** en zullen het afspelen-icoontje verschijnen. Tik op 'Start' om het rad te draaien.

### **De Spin Beslist**

Voeg foto's toe aan de opties (2-4 opties), vervolgens verschijnt er een diagram op het scherm. Kies een pad en de spin zal een beslissing voor je nemen.

Tik op het optie toevoegen-icoontie om meer opties toe te voegen.

Tik op het verwijder-icoonje om de betreffende optie te verwijderen.

Tik op het camera-icoontie om een foto te maken.

Zodra de foto gemaakt is, zal het camera-icoontje verdwijnen en zullen het foto bekijken-icoontje is en het verwijder-icoontje verschijnen. Tik op het vinkje om het spel te starten.

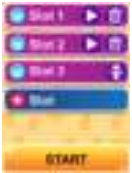

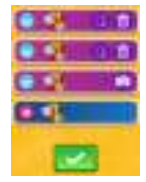

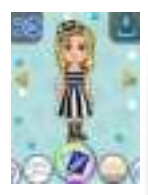

### **Wijze Woorden**

Ontdek elke dag wijze woorden, tik op de fles om de wijze woorden van de dag te ontdekken. De wijze woorden zullen opgeslagen worden en kun je bekijken in het overzicht.

### **Grappengrijper**

Bedien de grijper om een bal te pakken en een leuke grap of mop te ontdekken.

Je kunt er maximaal 5 per dag ontdekken.

 $Tik$  op  $-$  om een muntie in de machine te stoppen.

Tik op **to** om de grijper naar links te bewegen.

Tik op **D** om de grijper naar rechts te bewegen.

Tik op om de grijper omlaag te bewegen en een bal te pakken.

### **Coole Karakters**

Neem een korte boodschap op (minder dan 15 seconden) met jouw gekozen karakter.

Er zijn 8 karakters waar je uit kunt kiezen en sommige hebben een stemvervormer.

Maak tot wel 30 coole opnames. Je kunt ze delen met je vriendjes via de chatroom. Kies een karakter en tik op het gezicht-icoontie **om de gezichtsuitdrukking te** veranderen

Tik op  $\Box$  om de opname te starten.

Zodra je klaar bent met de opname, zal het karakter herhalen wat je hebt gezegd. Tik op de pijltjestoetsen om de beweging van het karakter te veranderen.

Tik op om de opname op te slaan.

Tik op **o** om de opname te verwijderen.

Ga naar het opname-overzicht en tik op **ou** om de opname nogmaals te beluisteren.

## **Mijn Stickers**

Maak geanimeerde stickers met jouw gezicht.

De grappige stickers kunnen gedeeld worden met vrienden via de chatroom.

Maak een foto van jezelf of een vriendje, zorg dat het gezicht in het ovaal op het scherm past.

Veeg naar links of rechts over de icoontjes beneden op het scherm om verschillende stickeropties te bekijken.

Tik op **Die om de sticker op te slaan.** 

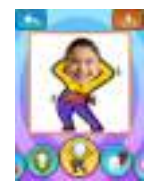

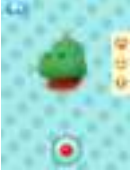

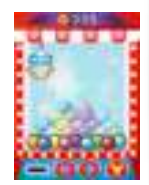

# **Fotodagboek**

Maak je eigen fotodagboek.

Kies een bladzijde en voeg foto's en tekst toe om een notitie te maken.

#### **Toetsenbord**

Tik op een toets van het toetsenbord om te typen. Tik op  $\blacksquare$  om hoofdletters of kleine letters te typen. Tik op  $\blacksquare$  om te kiezen uit verschillende ciifers en symbolen.

Tik op **o** om de karakters die je getypt hebt, één voor één, te verwijderen. Houd dit icoontje gedurende 3 seconden ingedrukt om een bericht op het scherm te zien verschijnen waarmee je alle tekst in één keer kunt verwijderen. Tik op het vinkje om te bevestigen.

Tik op  $\Box$  om speciale karakters te typen.

Tik op  $\blacksquare$  om normale karakters te typen.

Tik op  $\boxed{\square}$  om een spatie te typen.

Tik op  $\blacksquare$  om naar de vorige of volgende bladzijde van het toetsenbord te gaan.

Tik op **o**m de tekst op te slaan en naar de volgende stap te gaan. (In de chatroom zal het versturen-icoontie  $\blacksquare$  het vinkie  $\blacksquare$  op het toetsenbord vervangen.)

# **Chatroom**

Maak verbinding en chat met een andere **KidiZoom**® **Snap Touch.** Vul hetzelfde chatroomnummer in om verbinding met elkaar te maken. Wanneer je verbonden bent, kun je dit delen:

- Berichten
- Emoji's
- Foto's
- Coole karakters
- Stickers

Tik op de icoontjes  $\frac{1}{2}$  **beneden op het scherm** om naar een subscherm te gaan en het bericht te kiezen of te typen dat je wilt versturen.

Wanneer een bericht verzonden is, zal het chatscherm verschijnen. Veeg omhoog en omlaag over het scherm om de chatgeschiedens te bekijken.

Alle chatgeschiedenis, inclusief foto's, stickers en coole karakters, zal verwijderd worden wanneer je dit scherm verlaat.

**Let op:** Zorg ervoor dat er niet meer dan 5 meter afstand is tussen de twee apparaten.

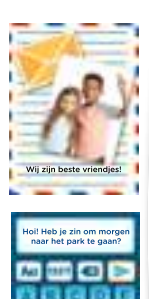

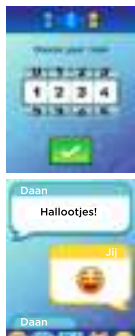

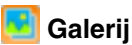

Bekijk hier de foto's en video's die zijn opgeslagen op het interne geheugen of de geheugenkaart (als deze geplaatst is).

Tik op de pijltjes of veeg naar links en rechts om de vorige of volgende foto te bekijken.

Tik op  $\blacktriangleright$  om een video af te spelen.

Tik op **BB** de bestanden in miniatuurformaat te bekijken.

Tik op **D** om naar het verwijder-menu te gaan.

Tik op  $\Box$  om een foto een kwartslag te draaien.

Druk op de volumetoetsen om in of uit te zoomen op een foto.

### **Fotocollage**

Maak foto's of kies foto's om een fotocollage te maken. Kies verschillende achtergronden die bij jouw foto's passen.

# **Wekker**

Stel een alarm in voor een wekker die ie elke dag kunt gebruiken of stel een alarm in voor een eenmalige gebeurtenis.

Veeg over het scherm om de tijd aan te passen. Tik op de bel om het alarm AAN te zetten dagelijks te HERHALEN  $\Box$ , of UIT te zetten  $\Box$ Tik op de pijltjes om een ander alarmgeluid te kiezen.

Tik op **om** je keuze te bevestigen.

### **Herinneringen**

Stel herinneringen in zodat je nooit iets vergeet! Stel tot wel 40 dagelijkse herinneringen in.

Tik op een icoontje, maak een foto of kies een foto voor de herinnering. Er kunnen maximaal 60 icoontjes weergegeven worden voor de herinneringen.

Tik op 'nieuwe herinnering'-icoontje  $\mathbf{H}$  om een nieuwe herinnering toe te voegen.

Tik op een herinnering-icoontje om de herinnering aan te passen. Tik op het bel-icoontje naast elke herinnering om de herinnering in te stellen (Dagelijks **, Eenmalig , Uit**  $\angle$ ).

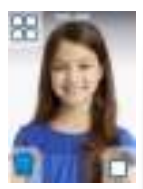

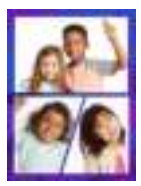

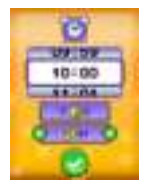

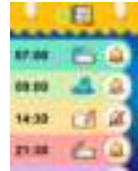

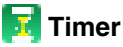

Stel de timer in om af te tellen. Veeg over de tijd om deze in te stellen. Tik op  $\Box$  om de timer te starten. Tik op  $\Box$  om de timer te pauzeren, tik daarna op  $\Box$ om de timer weer aan te zetten. Tik op  $\Box$  om de tijd te resetten.

### **Stopwatch**

Gebruik de stopwatch om de tijd bij te houden.

Tik op  $\Box$  om de stopwatch te starten.

Tik op  $\Box$  om de stopwatch te stoppen.

Tik op **om** de tijd per ronde bij te houden. (Er kunnen maximaal 10 rondes weergegeven worden, de oudste zal vervangen worden door de nieuwste.)

### **Tekenen**

Maak je eigen tekeningen en sla ze op! Beweeg ie vinger over het scherm om te tekenen. Tik op **to** om de laatste actie ongedaan te maken (je kunt maximaal 3 keer iets ongedaan maken).

Tik op 0 om de gum te gebruiken, beweeg je vinger over het scherm om te gummen.

Tik op **o**m een kleur te kiezen.

Tik op  $\triangle$  om je tekening op te slaan.

### **Prikbord**

Maak tot wel 40 notities.

Tik op **+** Nieuwe notities om een nieuwe notitie te maken, tik op het toetsenbord op het scherm om een tekst te typen. Tik op het vinkje wanneer je klaar bent en om terug naar het overzicht te gaan.

Tik op een notitie en tik vervolgens op **om** de notitie te verwijderen.

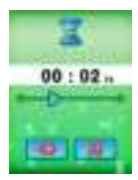

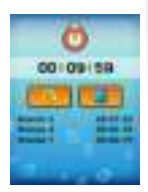

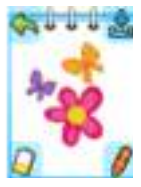

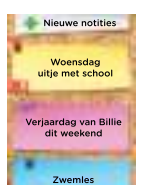

# **App-beheer**

Beheer apps of verwijder ze van het hoofdmenu.

Tik op  $\Box$  om de app uit te zetten, de app zal niet meer zichtbaar zijn in het hoofdmenu.

Tik op om de app aan te zetten, de app zal dan weer zichtbaar zijn in het hoofdmenu.

Alleen de apps op de 2e en 3e bladzijde van het hoofdmenu kunnen beheerd worden.

### **Stemopname**

Neem maximaal 5 minuten op per bestand en bewerk je stem met grappige stemvervormers.

Tik op **by** om een nieuwe opname te maken.

Tik op het bestand om het te selecteren.

Tik op in om het geselecteerde bestand te beluisteren.

Tik op **o** om het beluisteren te pauzeren.

Tik op **om** het stemvervormer-menu te openen.

Tik op **om** naar het verwijderen-menu te gaan.

Tik op  $\Box$  om de opname te stoppen.

Het stemvervormer-menu:

Tik op een effect-icoontje om de opname te beluisteren met het desbetreffende effect.

Tik op het opslaan-icoontje om de opname met het effect op te slaan als een nieuw bestand.

# **Rekenmachine**

Gebruik de rekenmachine om allerlei rekensommen uit te rekenen.

Tik op een cijfer of symbool om deze in te voeren.

Tik op = om de uitkomst te zien.

Er kunnen maximaal 12 cijfers ingevoerd worden.

Tik op C om alle invoer te wissen.

Tik op **om** het laatst ingevoerde cijfer of symbool te wissen.

### **Romeinse Cijfers**

Voer cijfers of getallen in (1-999) om ze om te vormen naar Romeinse cijfers.

Tik op de cijfers op het scherm en vervolgens verschijnt het Romeinse cijfer boven in beeld.

Tik op com het laatst ingevoerde cijfer te verwijderen. Tik op ? om een overzicht van Romeinse cijfers te bekijken.

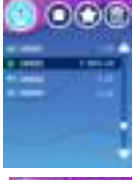

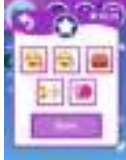

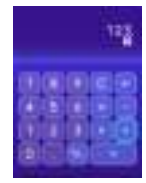

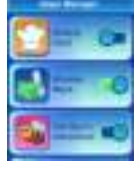

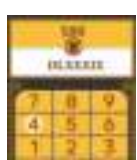

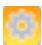

### **Instellingen**

Ga naar de instellingen om deze aan te passen. Tik op de icoontjes boven op het scherm om naar de desbetreffende instelling te gaan.

#### **• Contrast**

Tik op **om** het scherm feller te maken.

Tik op in om het scherm donkerder te maken.

#### **• Datum & Tijd**

Tik op een vakje om de datum of de tijd aan te passen. Veeg omhoog of omlaag om de datum of tijd aan te passen.

Tik op de pijltjes op het scherm om de datum- of tijdweergave aan te passen.

Tik op  $\Box$  om je keuze te bevestigen.

#### **• Achtergrond**

Tik op de pijltjes op het scherm om verschillende achtergronden te bekijken.

Tik op **om** ie keuze te bevestigen.

Je kunt ook een foto kiezen als achtergrond.

#### **• Apparaatvergrendeling**

Je kunt dit apparaat vergrendelen door de gezicht-ontgrendeling of patroon-ontgrendeling aan te zetten.

Volg de instructies op het scherm om de gezicht-ontgrendeling in te stellen.

Verbind 5 tot maximaal 9 punten op het scherm om een patroonontgrendeling in te stellen. Voer het patroon nogmaals in om het te bevestigen.

Tik op de pijltjestoetsen om verschillende opties te bekijken.

Tik op  $\mathbb{F}$  om ie keuze te bevestgen.

Wanneer je de gezicht-ontgrendeling of patroon-ontgrendeling aan zet. dien je telkens het apparaat op deze manier te ontgrendelen.

#### **\*\*\*\*\*\*\*\*\*\*Ontgrendeling resetten\*\*\*\*\*\*\*\*\*\***

**Druk bij het ontgrendelingsscherm binnen 5 seconden op + - + + - om de ontgrendeling uit te schakelen.**

Let op: Wanneer het apparaat vergrendeld is, zal de verwisselbare schijf niet zichtbaar zijn wanneer het apparaat aangesloten is op een computer. Ontgrendel het apparaat om toegang te krijgen tot de verwisselbare schijf.

#### **• Geheugen**

Bekijk hier het beschikbare geheugen en formatteer het geheugen wanneer dat gewenst is.

#### **• Fotoresolutie**

Maak een keuze uit een 5.0 MP (extrapolatie), 2.0 MP of 0.3 MP fotoresolutie. Tik op de pijltjes om een keuze te maken en tik op wat om je keuze te bevestigen. Kies een hogere resolutie voor een betere fotokwaliteit en kies een lage resolutie om meer foto's op te kunnen slaan.

#### **• Scherm Uit**

Stel hier de tijd in voor het automatisch uitschakelen van het scherm. Tik op de pijltjes om een keuze te maken en tik op **om** je keuze te bevestigen.

Tip: Wanneer het automatisch uitschakelen van het scherm ingesteld staat op een lange tijd zal het accuverbruik hoger zijn en zal de accu eerder leegraken.

#### **• Frequentie**

Je kunt de frequentie instellen op 50Hz voor gebruik in Europese landen of op 60Hz voor gebruik in Amerika en Canada. Wanneer de verkeerde frequentie is ingesteld, kan dit 'flikker'-effecten op de foto's en filmpjes veroorzaken. Wanneer je internationaal reist, kun je de frequentie handmatig aanpassen om een goede beeldkwaliteit te behouden.

#### **• Naam apparaat (bij het verbinden met een ander apparaat)**

Voer een naam voor het apparaat in, dit kan van pas komen wanneer je verbinding maakt met een andere **KidiZoom**® **Snap Touch**.

#### **• Ouder-instellingen (Speellimiet en Verbinding Aan/Uit)**

Volg de instructies op het scherm om naar de ouder-instellingen te gaan en de tijdslimiet voor spellen in te stellen of om de mogelijkheid tot verbinden aan of uit te zetten.

#### **• Taal**

Kies hier de gewenste taal voor het apparaat.

#### **• Fabriek-Reset**

De 'Fabriek-Reset' zal alle bestanden (inclusief foto's, video's en overige bestanden) die opgeslagen zijn op het interne geheugen verwijderen en zal alle instellingen resetten naar de fabrieksinstellingen. Dit betekent dat alle topscores, instellingen met betrekking tot fotoresolutie en dergelijke verwijderd worden. Bestanden die opgeslagen zijn op een geheugenkaart zullen niet verwijderd worden.

**Let op:** Wanneer een geheugenkaart is geplaatst, zijn de gegevens die op het interne geheugen zijn opgeslagen niet zichtbaar. Deze zullen weer te zien zijn wanneer de geheugenkaart is verwijderd. Wanneer het interne geheugen vol begint te raken of de indexcijfers volledig zijn gebruikt, is het aan te raden om de bestanden van de camera over te zetten op een computer. Verwijder daarna de bestanden op het interne geheugen van de camera om ruimte vrij te maken.

## WAARSCHUWING

Als gevolg van een bestaande aandoening, heeft een zeer klein percentage mensen kans op een epileptische aanval of het buiten bewustzijn raken wanneer zij kijken naar bepaalde typen kleuren of patronen, voornamelijk wanneer deze voorkomen op beeldschermen. Omdat **VTech**® niet verantwoordelijk is voor eventuele risico's raden wij de ouders aan om toezicht te houden wanneer de kinderen videospelletjes spelen. Wanneer het kind duizeligheid, verminderd of veranderend gezichtsvermogen, desoriëntatie of stuiptrekkingen vertoont, laat het kind direct stoppen met spelen en raadpleeg een arts. **Attentie:** Te dicht op een beeldscherm zitten voor een langdurig tijdbestek kan vermoeidheid en ongemak veroorzaken. We raden dan ook aan dat kinderen na ieder uur spelen/televisiekijken een pauze nemen van 15 minuten.

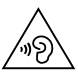

Hoge geluidsdruk.

Gevaar voor gehoorbeschadiging.

Luister niet gedurende langere perioden met een hoog volume.

# ONDERHOUD EN VERZORGING

- 1. Zorg ervoor dat het rubberen klepje de microUSB-ingang volledig afsluit, wanneer de camera niet verbonden is met de computer, om eventuele schade te voorkomen.
- 2. Maak de camera a.u.b. alleen schoon met een vochtige en niet met een natte doek.
- 3. Leg de **KidiZoom**® **Snap Touch** niet voor langere tijd in de felle zon of in de buurt van een andere warmtebron.
- 4. Laat de camera niet op harde oppervlakken vallen en stel deze niet bloot aan vocht of water.
- 5. Reinig de camera niet met bijtende schoonmaakmiddelen. Blaas of veeg met een zachte doek over de lens en het scherm om deze schoon te maken.

#### **BELANGRIJKE MEDEDELING:**

Het ontwerpen en ontwikkelen van educatief speelgoed gaat gepaard met een verantwoordelijkheid die wij bij **VTech**® uitermate serieus opvatten. Wij zetten ons volledig in om er zeker van te zijn dat de informatie, die de kern van ons product is, zeer nauwkeurig en accuraat is. Het kan echter gebeuren dat er fouten voorkomen. Het is voor u van belang om te weten dat wij volledig achter onze producten staan en u aanmoedigen contact op te nemen met onze klantenservice indien u problemen heeft met, of suggesties heeft voor onze producten. Wij staan u dan graag te woord.

Telefoonnummer: (0031) (0)495-459123

E-mail: klantenservice@vtechnl.com

# PROBLEMEN OPLOSSEN

Klachten zoals geen beeld, geen geluid of de camera doet helemaal niets, hebben vaak te maken met onjuiste instellingen. De **KidiZoom**® **Snap Touch** is in vele gevallen niet defect. Probeer de volgende mogelijkheden:

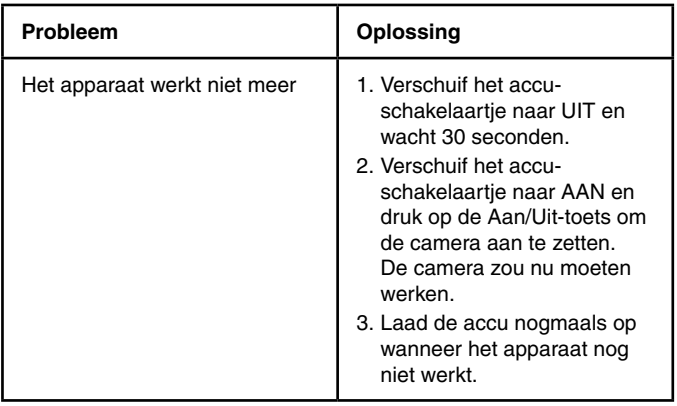

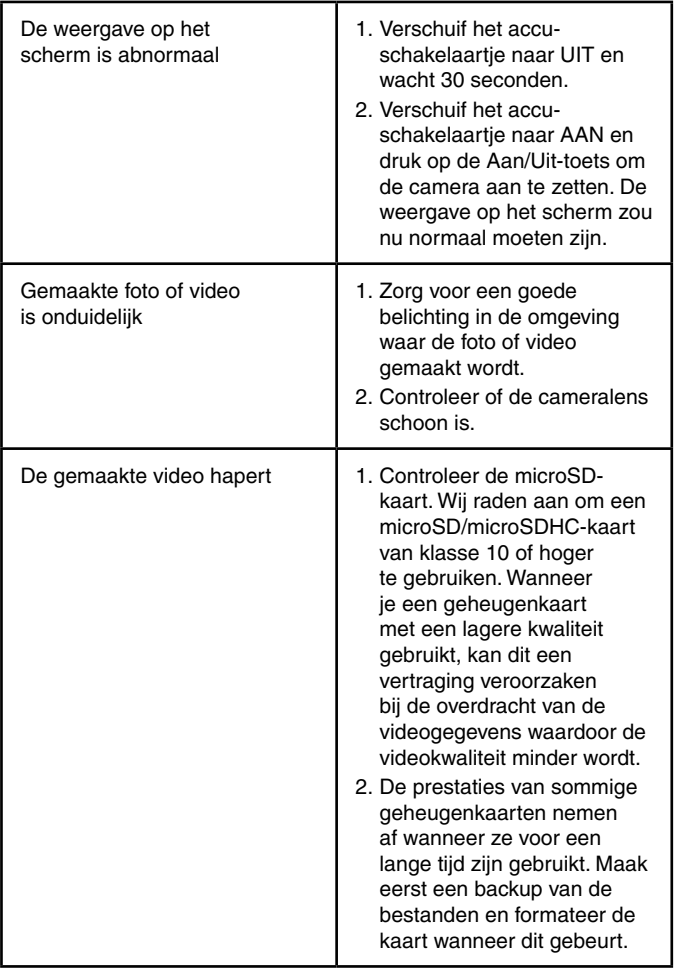

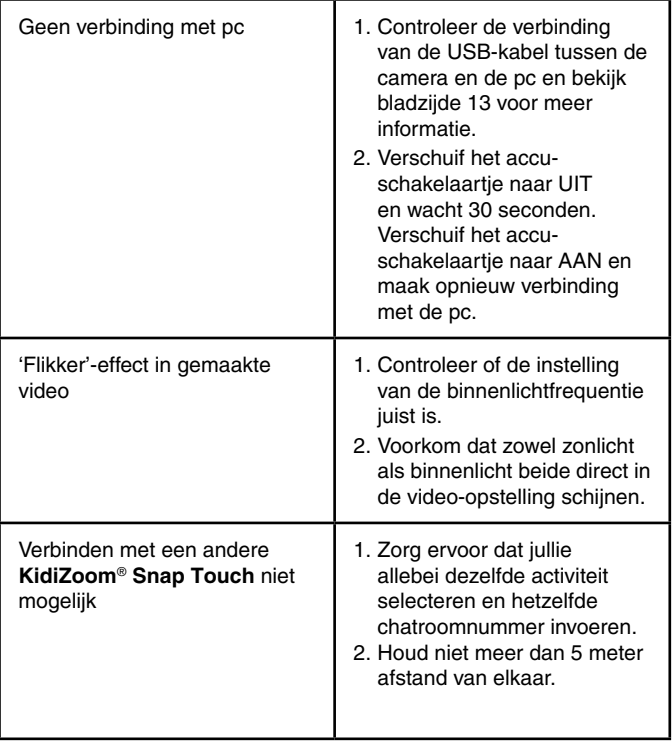

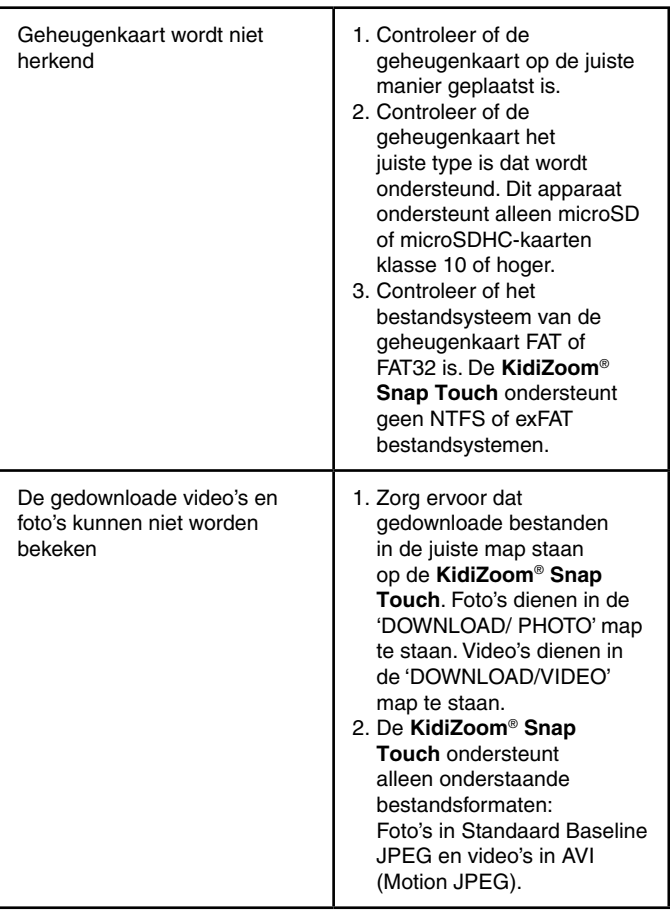

Wanneer de **KidiZoom**® **Snap Touch** na het uitvoeren van bovenstaande instructies nog steeds niet naar behoren functioneert, kunt u contact opnemen met onze klantenservice. Telefoonnummer: (0031) (0)495-459123 E-mail: klantenservice@vtechnl.com

# CONFORMITEITSVERKLARING

Wij, VTech<sup>®</sup> Electronics Europe BV, verklaren hierbij dat deze radioapparatuur, type 5492, in overeenstemming is met Richtlijn 2014/53/ EU. Een kopie van de volledige conformiteitsverklaring kan verkregen worden via de website: www.vtech.com/re-directive

Radio Frequentieband: 2400 MHz - 2483.5 MHz

Maximaal RF vermogen: 0.0010W (0 dBm)

# **Bezoek onze website voor meer informatie over onze producten en garantievoorwaarden:**

# **vtechnl.com**

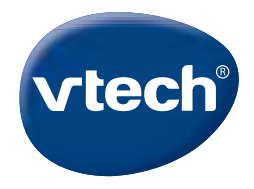

TM & © 2022 VTech Holdings Limited. Alle rechten voorbehouden. IM-549200-003 Version:0